# **SPEEDZONE SPORT CYCLOCOMPUTER**

*Congratulations on your purchase and welcome to the growing number of cyclists who are discovering a powerful new generation of bicycle computers. Your Specialized SpeedZone® Sport has been designed to provide the best combination of performance, features, durability, ease of use and installation.*

**Your SpeedZone Sport bicycle computer is equipped with the following functions:**

- SPD Current Speed
- AV Average Speed
- MAX Maximum Speed
- DST Trip Distance
- OD Odometer (total distance)
- TM Ride Timer
- 12/24 Hour Digital Clock
- Easy Calibration Mode

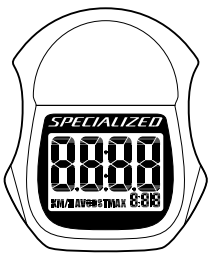

**This computer also features:**

- Heavy-duty abrasion resistant pick-up wire
- Water resistant housing
- Dual Display LCD
- 2 Year Warranty

#### **What is included in your SpeedZone Sport package:**

- 1. SpeedZone Sport computer (1)
- 2. Mounting bracket (1)
- 3. Magnet with screw (1)
- 4. Cable tie wraps (4)

**2**

5. Mounting bracket sizing straps (3)

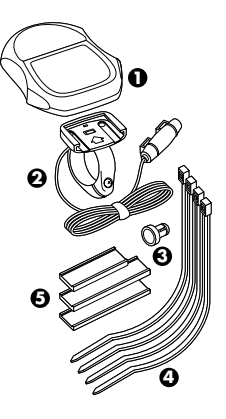

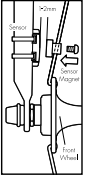

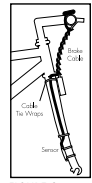

FIGURE 1: SENSOR PLACEMENT

FIGURE 2: **MAGNET ATTACHMENT** 

#### **MOUNTING THE SPEEDZONE SPORT**

The SpeedZone Sport sensor can mount on the right or left side of the fork blade. Use the cable tie-wraps provided to position the sensor. Do not tighten until the final placement of the sensor magnet is correct. *(See figure 1)*

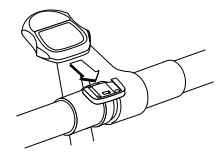

FIGURE 3: MOUNTING BRACKET

Attach the magnet to a spoke across from the sensor with the magnet screw. The clearance between the magnet and the sensor should be approximately 1/32"-1/16" (1-2mm). Tighten the magnet and transmitter. Do not overtighten the magnet screw. *(See figure 2)* Attach the mount to the handlebar using the bracket screw provided. Tighten so that the bracket cannot rotate on the handlebar. There are several

sizing straps provided to fit different diameter bars. *(See figure 3)* Slide the computer forward onto the mounting until it 'snaps' into place with an audible click. To remove the computer, push it backward until it releases from the mount. To test for proper installation of the magnet, sensor and computer, activate the computer by picking up the front of the bicycle and spinning the wheel. The "wheel" (1) indicator will flash. If it does not flash check the sensor and magnet alignment. Realign as necessary until the "wheel" indicator flashes while spinning the wheel.

#### **PROGRAMMING**

**4**

Programming the functions of your SpeedZone Sport requires it to be placed in various "modes" (i.e. odometer mode, stopwatch mode). The computer can be cycled through these modes by pressing the "MODE" button located on the right-hand side of the housing. Once a specific mode has been entered, its values can be reset or adjusted by pressing the "FUNCTION" button located on the left-hand side of the housing.

## **1. Miles or Kilometers selection** Your SpeedZone Sport will record speed and distance in either miles (M) or kilometers (KM). To select miles or kilometers, push the "MODE" button until ODO (odometer) appears in the lower left side of the display (This is called the odometer mode). Hold down the "FUNCTION" (left side) button and 'tap' the "MODE" button once. The KM, M indicator will begin blinking. You may now alternate between miles

and kilometers by pressing the "MODE" button. When the correct choice is flashing, select it by pressing the "FUNCTION" button. You will now enter the "Programmable Odometer" mode. If the odometer setting is correct push the "FUNCTION" button 4 times to exit to odometer mode. *(Otherwise, see "Setting the programmable odometer" below)*

#### **2. Setting the Programmable Odometer**

To access the programmable odometer mode, first advance the "MODE" button until (OD) appears on the bottom of the screen. Then hold down the "FUNCTION" button and 'tap' the "MODE" button once. *(See figure 4)* The Km/h indicator will flash. If the Km/h setting is correct press the

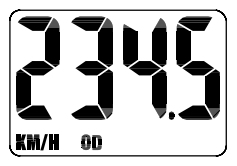

FIGURE 4: PROGRAMMABLE ODOMETER SCREEN

"FUNCTION" button once and a fourdigit number will appear. You are now in the programmable odometer mode. This mode is useful if you have replaced the battery and would like to retain the mileage you have already ridden. To enter a mileage into the odometer, press the "MODE" button until the flashing digit is correct. *(Note: The "MODE" button may be held to*

*scroll to the correct digit.)* Press the "FUNCTION" button to select the next digit to the right. Repeat this process until all four digits are entered as your existing mileage.

#### **3. Wheel Circumference Selection**

To set the circumference for the type of tires you are using, you can either use the table below to obtain an approximate tire circumference or measure your actual tire circumference by the rollout method.

**6**

*Easy Calibration Mode:* Your SpeedZone Comp has been preprogrammed with the following 14 Specialized tire sizes:

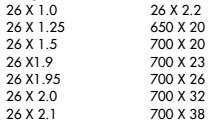

When using Easy Calibration Mode. the SpeedZone will display the tire size on its LCD display screen. *(See figure 5)* The Easy Calibration Mode is accessed by entering the odometer (OD) mode and holding down the "FUNCTION" button for three seconds. The display will now show the currently selected tire size. To scroll through the

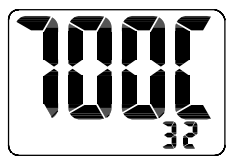

FIGURE 5: EASY CALIBRATION SCREEN

preprogrammed tire sizes tap both the "MODE" and "FUNCTION" buttons simultaneously. When you reach the desired tire size press the "FUNCTION" button once to select it and exit Easy Calibration Mode.

*Roll Out Method* The roll out method will provide the most accurate computer calibration

and can take into account variables such as inflation pressure, rim width and rider weight.

- 1. Extend a tape measure out to 3000mm (120 inches) and lock it in place.
- 2. With your tire inflated to its proper pressure, place the valve at the 6:00 position (at the bottom) directly over the start of the measuring tape.
- 3. Roll the wheel one complete revolution until the valve stem is again at the 6:00 position. Read the tape directly under the valve and note the distance in millimeters. (To convert inches to millimeters, multiply inches by 25.4). Use this number to replace the default (default value is 2148) when programming your computer. *(See figure 6)*

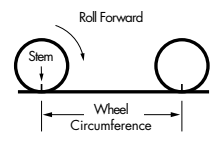

FIGURE 6: ROLL OUT METHOD

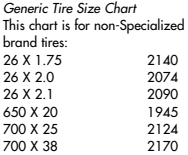

*Programming in the circumference:* To enter the tire circumference number, select the odometer (OD) mode and hold down the "FUNCTION" button for three seconds. The display will now show the currently selected tire size. *(See figure 7)* If necessary scroll through the preprogrammed tire sizes by tapping both the "MODE" and "FUNCTION" buttons simultaneously until the display shows a four-digit number. This number represents your tire circumference in millimeters. Press the "MODE" button until the flashing digit is correct. *(Note: The "MODE" button may be held to scroll to the correct digit.)* Press the "FUNCTION" button to select the next digit to the right. Repeat the process until all four digits are entered as your tire circumference.

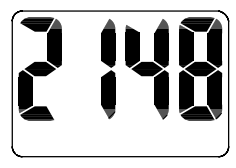

FIGURE 7: CIRCUMFERENCE PROGRAMMING SCREEN

Press the "FUNCTION" button once exit to circumference programming mode.

## **4. Setting the Clock**

To enter the clock mode, press and hold the "MODE" button for three seconds. The time will now be displayed on your Speedzone. To set the clock press and hold the "FUNCTION" button for three

seconds. The display will flash either twelve (12:) or twenty-four (24:). Select between 12: or 24: mode by pressing the "MODE" button. Press the "FUNC-TION" button to set the mode.

The hour digit will now begin flashing. Press the "MODE" button to adjust the hour digits and press the "FUNC-TION" button to set. The minutes will flash and can be adjusted by pressing

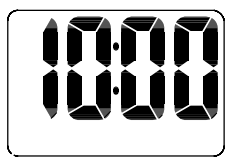

FIGURE 8: SHOW CLOCK SCREEN

the "MODE" button. (Hold the "MODE" button to scroll through the digits quickly) Press the "FUNCTION" button to set the minutes and return to clock mode *(See figure 8)*

# **COMPUTER FUNCTIONS**

## **Speedometer**

Speed is displayed when M or KM appears on the bottom of the screen. Speed will record up to 99.9 M/h (99.9 Km/h) with a resolution of 0.1 M/h (0.1 Km/h)

## **Average Speed (AVS)**

The average speed is displayed when AV appears on the bottom of the screen. The resolution of the average speed is shown in 0.1M/h or Km/h increments. *(See figure 9)*

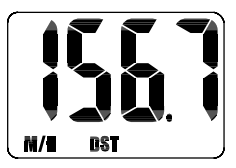

FIGURE 9: AVERAGE SPEED SCREEN

## **Maximum Speed (MAX)**

The maximum speed is displayed when MAX appears on bottom of the screen. The maximum speed is retained in memory and updated when a higher speed is attained. The maximum speed can be reset by pressing the "FUNCTION" button for three seconds. *(See figure 10)*

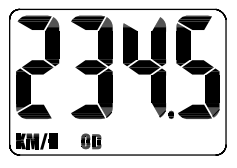

FIGURE 10: MAYIMUM SPEED SCREEN

## **Auto Start/Stop Timer (ATM)**

The stop watch function will operate only when there is speed input and records the actual time spent riding. Pressing the "FUNCTION" button for 3 seconds will reset the ATM display to zero.

## **Trip Distance (DST)**

Trip distance mode will record up to 999.99 miles or kilometers and then roll to zero. Pressing the "FUNCTION" button for three seconds will reset the trip distance. The resolution is 0.01 miles (0.01Kilometers). The trip distance is shown on the lower line if the screen. *(See figure 11)*

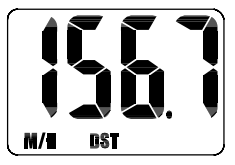

FIGURE 11: TRIP DISTANCE SCREEN

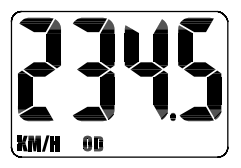

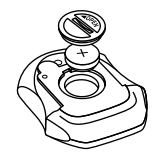

FIGURE 12: ODOMETER SCREEN FIGURE 13: BATTERY INSTALATION

## **Odometer (OD)**

The odometer will record the total distance traveled up to 99,999 miles or kilometers and then roll to zero. The odometer can be reset by pressing the "FUNCTION" button for three seconds. The total distance is shown on the lower line if the screen. *(See figure 12)*

## **Clock**

The digital clock offers an option of either 12 hour or 24 hour clock settings.

## **Installing the Battery**

Your SpeedZone Sport computer comes with the battery installed at the factory. Should you need to replace the battery, push the computer backward to

remove it from the handlebar mount. Before removing the battery make a note of your wheel circumference settings so that you can re-enter them when you restart the computer. Turn the computer over so the display is facing downward. Use a coin to unthread the battery cap from the computer. Install the battery (model CR2302) with the positive pole (+) facing upward. Carefully thread the battery cap back onto the case with a coin. *(See Figure 13)*

*Note:* A feature of this computer is that information will be saved during battery replacement if the battery is changed within 10 seconds. The current battery must not be completely out of power in order for the information to be maintained. (The display may be dim, but not completely blank)

If the LCD display is blank or shows incomplete digits, turn the computer over and press the "AC" button on the bottom of the case with the tip of a pen or a paper clip. This will clear all the data and re-start the computer. Reinstall the computer by pushing it forward into the mount until it snaps into place.

## **TROUBLESHOOTING**

- *Display is blank:* Change the battery or press the AC button on the bottom of the case
- *Display shows partial digits:* Press the AC button on the bottom of the case.
- *Speed/distance not recording:* Check sensor/magnet alignment. Make sure that the sensor is no more than 1/16" (2mm) from the magnet.
- *Entire screen is dark:* Did you leave the bike parked in the hot direct sun when it was parked? If so, move the bike to the shade. The data will be OK.
- *Computer moves on handlebar:* Tighten mount or add sizing straps to improve fit on handlebar.

# **IMPORTANT!**

- Pay attention to traffic and road conditions at all times. Your first obligation is to be attentive and to ride safely.
- Keep your computer in good shape and use it safely.
- Do not expose it to direct sunlight except when you are riding
- Do not disassemble it.
- Make sure the magnet and the transmitter are well aligned. Check them regularly.
- Keep the computer and all of its components tightly attached, and check them regularly. If any of the Components come loose, it could become tangled in your spokes and cause an accident.
- See your authorized Specialized dealer if you have any trouble installing or maintaining your computer.
- Clean the unit with a mild detergent and a soft dry cloth. Never use any kind of solvent or alcohol.
- The SpeedZone Sport computer is intended for use on bicycles only and should not be used on any motorized vehicle.

#### **WARRANTY INFORMATION**

Specialized cycling computers are guaranteed to be free from defects in materials and/or workmanship (excluding battery) for a period of two years from the date of purchase. Specialized will at its option, repair or replace your defective computer.

To receive warranty service send the unit, a copy of the sales receipt and a brief description of the problem to:

# **Specialized Bicycle Components Inc.**

15130 Concord Circle Morgan Hill, CA. 95037 *Attn: Product Services/ Computer Warranty*

#### **SPECIFICATIONS**

*Current Speed* 0.0 to 99.9 MPH 0.0 to 99.9 Km/H

*Automatic Timer (ATM)* 0 to 9hrs, 59min, 59sec. recycling type

*Trip Distance (DST)* 0 to 999.9 miles or Km

*Odometer (ODO)* 0 to 9999 miles or Km

*Average Speed (AV)* 0 to 199 MPH or Km/h *Maximum Speed (MAX)* 0 to 100 MPH or Km/h

*Operating Temperature* 40°F to 104°F (4°C to 40°C)

SpeedZone is a registered trademark of Specialized Bicycle Components Inc. © 1998 Specialized Bicycle Components Inc.